Enrich your classroom with trusted resources from TI

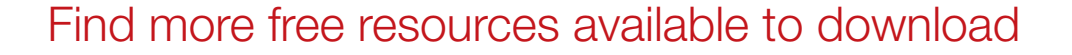

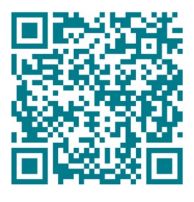

[Posters](http://education.ti.com/posters) [Coloring pages](https://ti-enews-education.ti.com/coloringpages)

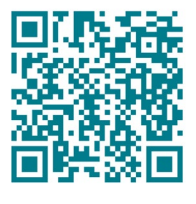

[Stickers](https://ti-enews-education.ti.com/stickerdownload) **[Pinterest](https://www.pinterest.com/ticalculators/)** 

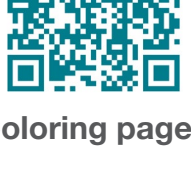

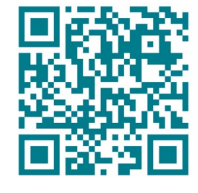

Please note these resources are subject to any Service Terms that may apply. TI grants you permission to download, reproduce, display, and distribute TI Services solely for non-commercial or personal use, provided that you do not modify such TI Services, and provided further that you retain all copyright and proprietary notices as they appear in such TI Services.

TI-84 Plus CE

AL FLOAT AUTO REAL RADIAN MF

Get more information about our [Terms of Use](https://www.ti.com/legal/terms-conditions/terms-of-use.html).

Have an idea or feedback? Email us at [edtechsocial@ti.com](mailto:edtechsocial%40ti.com?subject=).

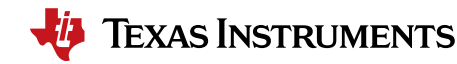

## *Math is key – teacher notes*

In this differentiated activity, students will use their knowledge of functions and limited domains to do one of the following:

- » Write equations to create the given design.
- » Use their knowledge of transformations to produce the design.
- » Make their own design and write the corresponding equations.

Common Core Standards:

- » CCSS.HSF.BF.B.3
- » CCSS.HSF.IF.C

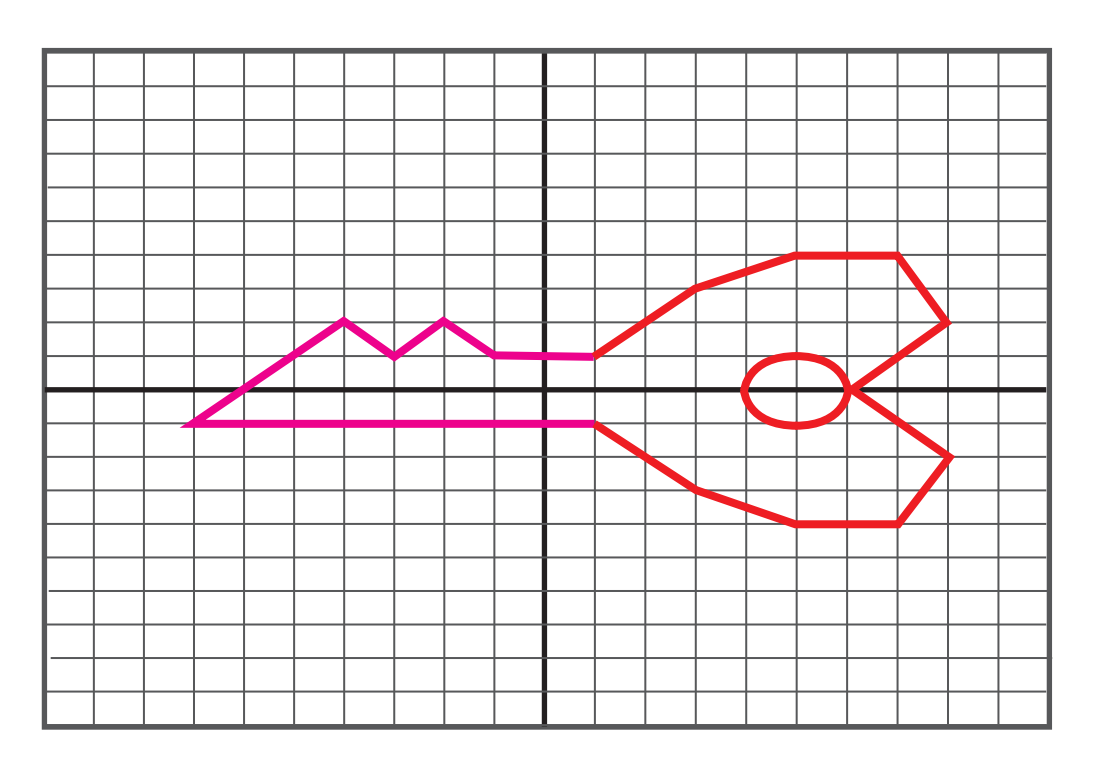

#### ACTIVITIES AND THEIR OBJECTIVES

### *Key to the heart of functions*

At the end of this activity, students should be able to:

- » Write equations from a graph.
- » Identify the domain of each equation (identify the domains of each piecewise function).

### *The right fit - transformations*

At the end of this activity, students should be able to:

» Use properties of function transformations to write the equations for the missing pieces of the key.

*For this activity, use personal discretion on whether to share some, all,or none of the equations to students.*

### *The key to math love*

At the end of this activity, students should be able to:

- » Use their extensive knowledge of functions to write equations to create a unique graph of a key.
- » Identify the domain of each equation (identify the domains of each piecewise function).

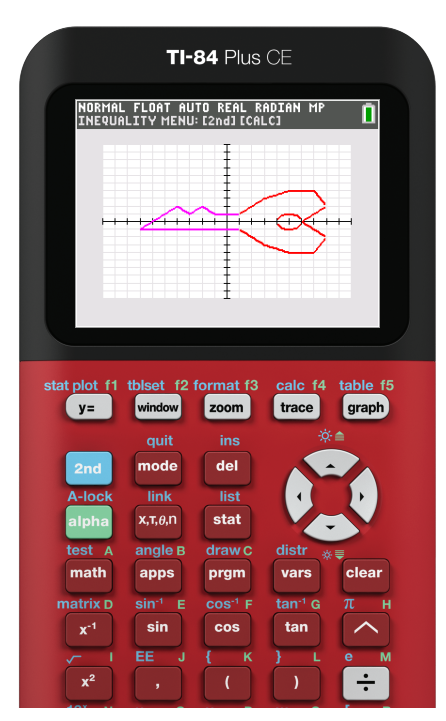

### *Introduction to piecewise functions*

For these activities, students will need to know how to enter piecewise functions into their calculators.

You can play this quick how-to video for your class: https://bit.ly/3SCT1fq

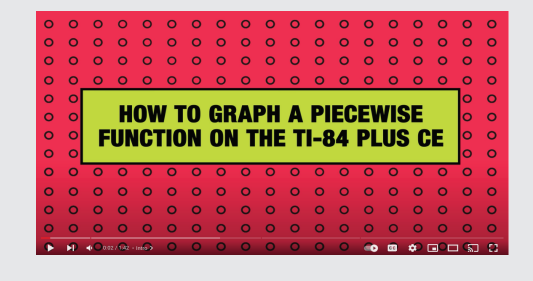

## *Math is key functions – teacher notes*

Highlighted equations are the missing parts or altered domains for the transformations activity.

$$
f(x) = \begin{cases} -1; -7 \le x < 1 \\ -x - 2; -4 \le x < -3 \\ -x - 2; -4 \le x < -3 \\ x + 4; -3 \le x < -2 \\ -x; -2 \le x < -1 \\ 1; -1 \le x < 1 \end{cases}
$$
  
\n
$$
f(x) = \begin{cases} -x; 1 \le x < 3 \\ -\frac{1}{2}x - \frac{3}{2}; 3 \le x < 5 \\ 2x - 18; 7 \le x \le 8 \end{cases}
$$
  
\n
$$
f(x) = \begin{cases} x; 1 \le x < 3 \\ \frac{1}{2}x + \frac{3}{2}; 3 \le x < 5 \\ -2x + 18; 7 \le x \le 8 \end{cases}
$$
  
\n
$$
f(x) = \begin{cases} x; 1 \le x < 3 \\ \frac{1}{2}x + \frac{3}{2}; 3 \le x < 5 \\ -2x + 18; 7 \le x < 8 \end{cases}
$$
  
\n
$$
f(x) = \begin{cases} x - 6; 6 \le x \le 8 \\ -x + 6; 6 \le x \le 8 \end{cases}
$$
  
\n
$$
f(x) = \begin{cases} x - 6; 6 \le x \le 8 \\ -x + 6; 6 \le x \le 8 \end{cases}
$$
  
\n
$$
f(x) = \begin{cases} -\sqrt{1 - (x - 5)^2}; 4 \le x \le 6 \\ -\sqrt{1 - (x - 5)^2}; 4 \le x \le 6 \end{cases}
$$
  
\n
$$
f(x) = \begin{cases} \text{Key head hole:} \\ \text{freq} \end{cases}
$$

## *Graphing tips*

To prep/modify your graph screen:

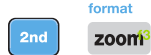

You can customize colors and visibility of various graph labeling and style choices. Toggle to selections. Press enter to activate your desired setting. Experiment and discover how to customize your display.

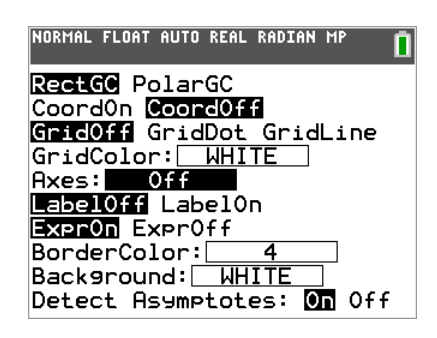

If working with Inequalities, turn on the Inequalities Application:  $\frac{1}{\sqrt{2}}$  Select: 5: Inequalz

angle B

stat plot f1 Enter equations into the  $y =$  screen

To change colors and inequality symbols: Arrow left until the desired Yx = line is outlined with a box. Press enter. Hint: pay attention to the inequality symbols.

Use the dialogue box to select settings.

To enter multiple functions in a  $Yx = row$ , use the piecewise template: [math] Select: B: piecewise(

Use dialogue box to select quantity of pieces per  $Yx =$  line.

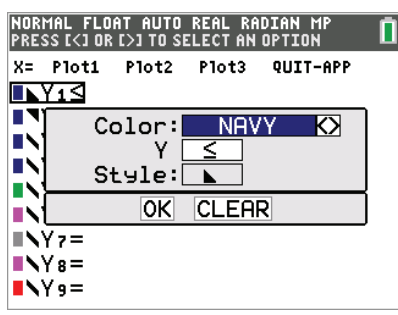

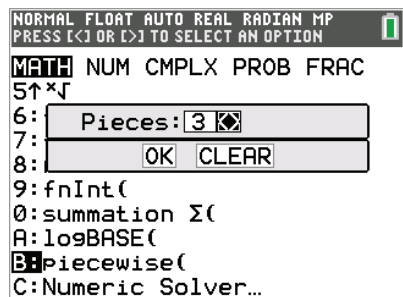

For  $x=$  go to the top left corner of the functions menu and select  $x=$ to toggle between the functions

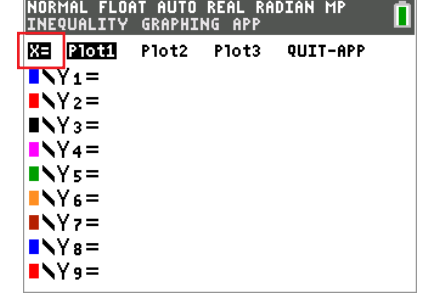

table f5 graph your work when all math is entered. Double check your equations.

#### Name: Date:

# *Key to the heart of functions*

Let's draw a key! First, determine the equations used to make this image. Try breaking down the image into the parts below. Hint: The number of functions used is indicated in the parentheses. Next, enter the equations into your calculator to visualize them all together!

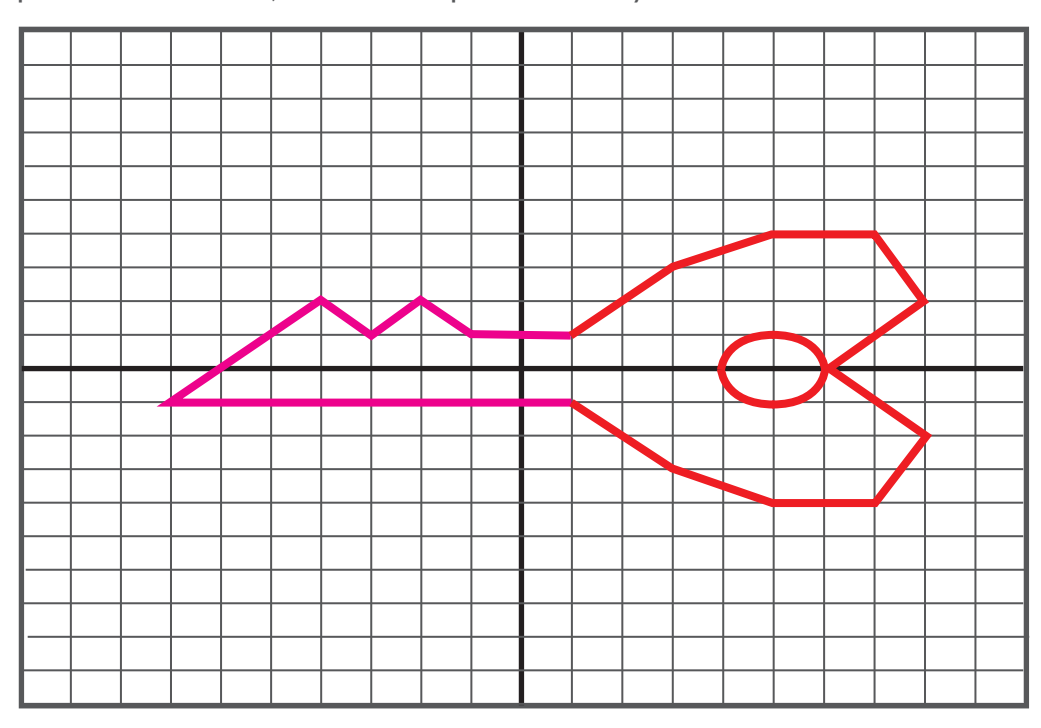

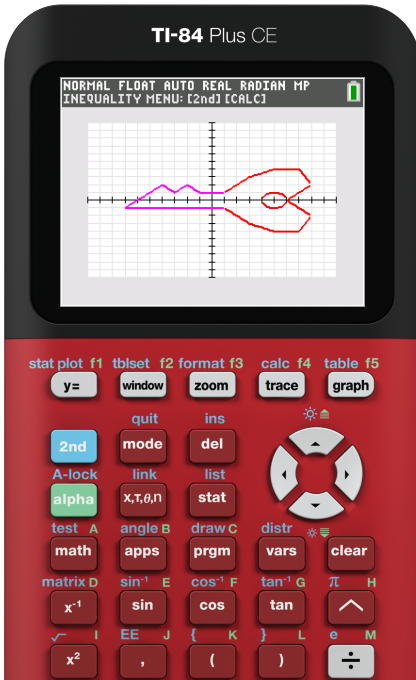

**Key indent (2):**

**Key teeth (5): Key ring hole (2):**

Bottom of key (5): **The Contract Automotive Contract Automotive Contract Automotive Contract Automotive Contract Automotive Contract Automotive Contract Automotive Contract Automotive Contract Automotive Contract Automotiv** 

# *The right fit – transformations*

This key is missing its pieces. Let's find the right equations that fit. Determine the equations needed to finish the picture. Next, enter the equations into your calculator to finish the transformation.

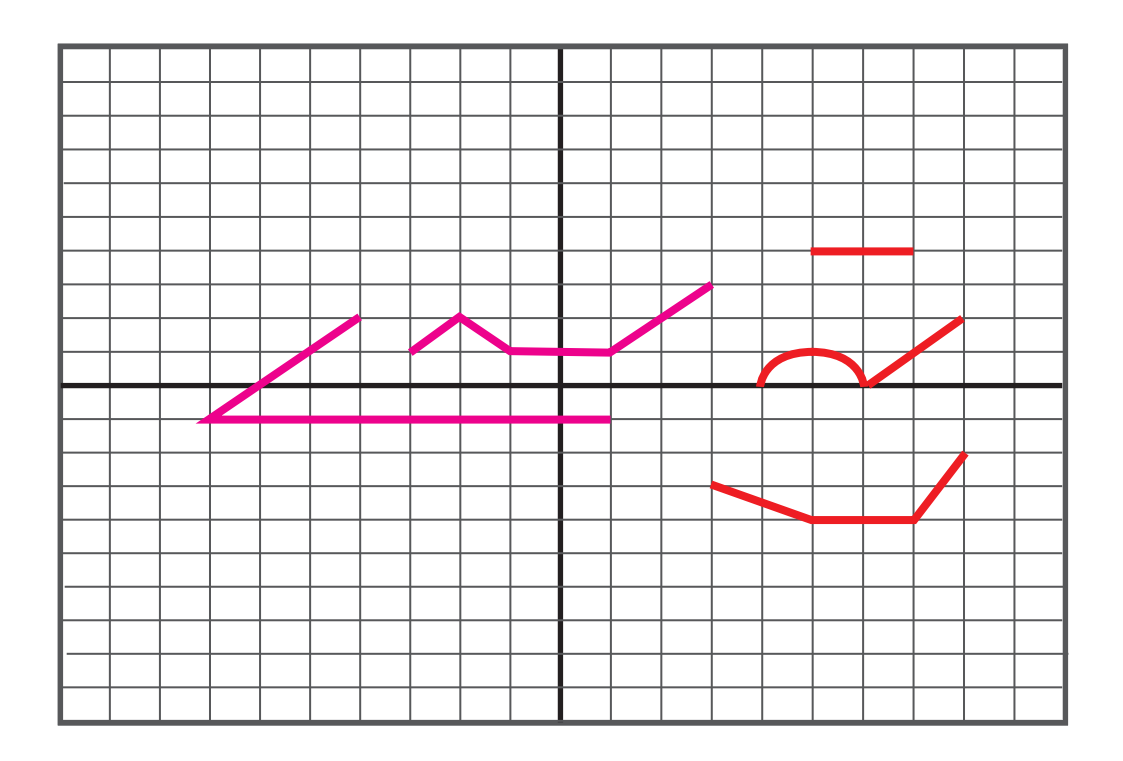

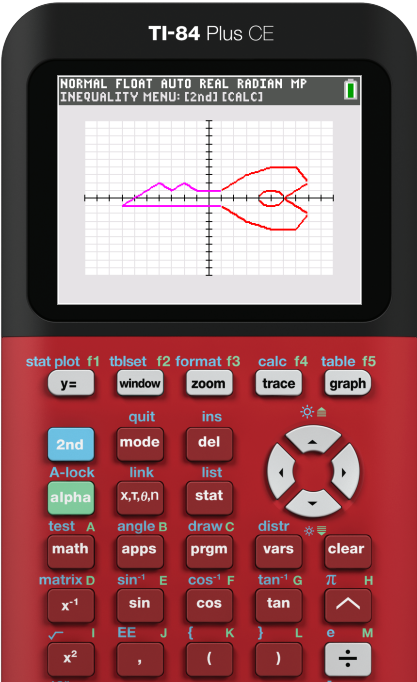

**Bottom of key (5):**

**Key indent (2):**

**Key ring hole (2): Key teeth (5):**

**Top right of key (4):**

#### Name: 2008 2012 2020 2021 2021 2022 2022 2023 2024 2022 2022 2032 2040: Date:

# *The key to math love*

Unlock your creative math skils with your knowledge of functions. Use the provided image as inspiration to make your own heart key. Draw your own design, then try breaking it down into parts. Next, enter the equations into your calculator to visualize them all together!

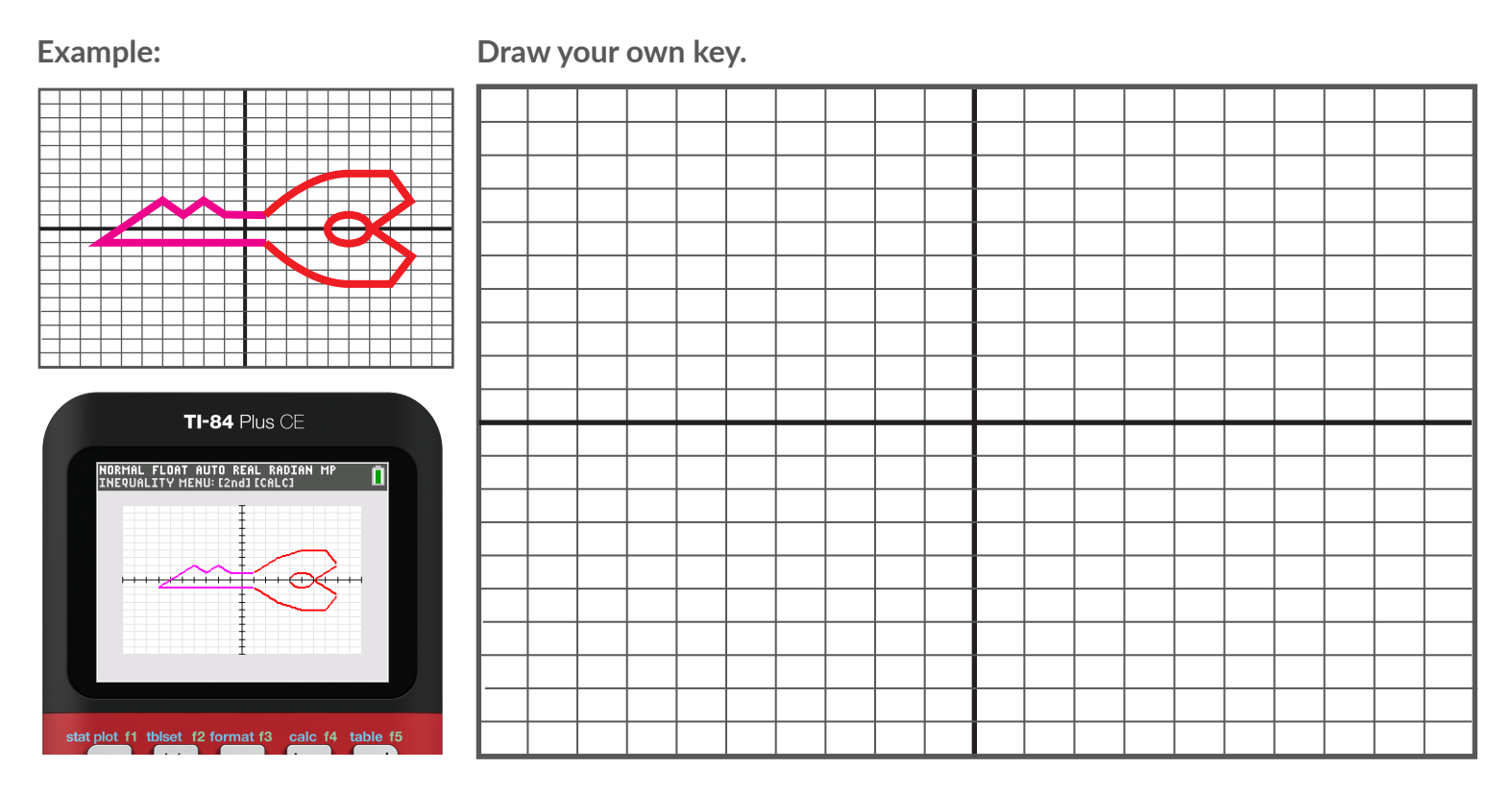

**Determine your functions below. Graph them on your calculator to check your work.**